- **1. Is your password secure enough?**
- **2. Why do you need a secure password?**
- **3. To change your password from a school district computer**

## **1. Is your SD67 password secure enough?**

Does your password have a series of capital and lowercase letters, numbers and unique characters?

A great way to make a secure password is to think of a sentence or song line and use the first letter from each word, as well as unique characters.

For example (for those CCR fans out there):

I see earthquakes and lightnin', I see bad times today

This could easily be converted to

## Ise&LIsbt2D

Simple as that.

After one of your accounts has been hacked, what stops an attacker from logging into other services you use?

Here is a very common scenario: once someone has access to your email, they can read everything in your mailboxes and address books. If you happen to have an account with mint.com, gmail, paypal or ebay, etc., the attacker could easily log in to those services with your username (which they could get from your emails) and the same password. Tada! They now have access to MORE of your sensitive information.

This is a reminder to NOT use the same password for all of your online accounts.

## **2. Why do you need a secure password?**

Questionable people attempt to access online resources every minute of every day.

Don't assume there is a human trying to guess your password and typing them in.

Attacks are most often carried out via multiple machines scripted to attempt multiple logins against multiple accounts every second, so simple passwords like bacon or flower are easily flushed out with a dictionary attack. The suggestion above to change the case, add numbers and extra characters makes it more difficult for these tools to guess your

passwords. The less secure your password is, the greater the chance that it will be discovered.

When someone has access to your SD67 account, there is NOTHING to stop them from downloading all of your mail to read through at their leisure and share online. They don't need to be connected to our systems if they download your entire mailbox to their computer.

Do you send confidential information via email? Don't guard sensitive data with a poor password.

## **3. To change your password from a school district computer:**

After you have logged in, press the CTRL, ALT and DELETE keys at the same time.

A window will pop up and in the bottom left corner there will be a button with Change Password that you need to click.

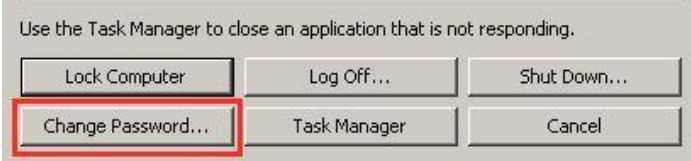

All you need to do now is to type in your old and new passwords to complete the procedure.

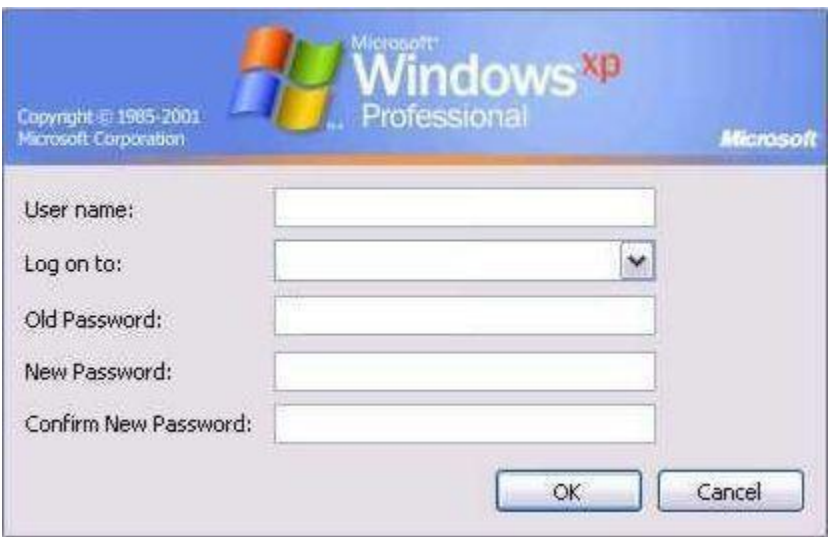